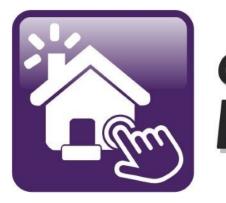

## Click n' Close™, Inc. Mortgage

HOW TO ORDER AN APPRAISAL IN MORTGAGE MACHINE

#### Step 1: Open the specific loan for the appraisal request. Make sure the screen states "Active Loan."

| lick n' Close, Inc             |              |                                         |            | Wel                                      | come,    |
|--------------------------------|--------------|-----------------------------------------|------------|------------------------------------------|----------|
| t │ 🗮 │ Loan │ Origination     | n Interfaces | Underwriting                            | Doc Prep   | Post-Closing                             | Repo     |
| ome Page                       |              |                                         |            |                                          |          |
| Home                           | A            | tive Loan                               | [Import [  | Data   <u>Close Loan]</u>                |          |
| Loan Reports                   |              | Number                                  |            |                                          |          |
| Loan Information               | Borro        | ower Name                               |            |                                          |          |
| Contacts                       | Loan         | Status                                  |            |                                          |          |
| Bulletins and Resources        |              | duct Lookup / Loo<br>omit to Underwriti |            | Overview and Assig<br>Inderwriting Trans |          |
| Your Information               |              | ler Closing Docun<br>LA Lender Loan Ir  |            | .oan Status<br>JRLA Borrower Inf         | ormation |
| Register a New Loan   New Lead |              | Viev                                    | v 💁 🔹 Þ Up | oload Multiple 🌆                         | ► Up     |

Step 2: Click on the Interfaces tab. A drop down will appear. Click on Appraisal Order.

| Click n' Close, Inc. |        |             |                                   |           |  |  |
|----------------------|--------|-------------|-----------------------------------|-----------|--|--|
| ♠   ≔                | Loan   | Origination | Interfaces                        | Underwrit |  |  |
| Home P               | age    |             | Appraisal Order<br>Desktop Underw | vriter    |  |  |
| 26                   |        |             | Loan Product Ad                   | dvisor    |  |  |
| Home                 |        |             | LoanScoreCard<br>Disclosure Requ  | est       |  |  |
| Loan Repo            | orts   |             | Wholesale Revie                   |           |  |  |
| Loan Info            | mation |             | DocMagic Esign<br>FHA Case Reque  |           |  |  |
| Contacts             |        |             | IRS 4506-T                        |           |  |  |

## Step 3: The Appraisal Order page should open. Please fill in the order with the requested information.

|                     |                         |                 | Appraisal Orde | er                          |              |
|---------------------|-------------------------|-----------------|----------------|-----------------------------|--------------|
| Property            | Property Address        | 111             |                |                             |              |
| 1010101010101       | City / State / Zip      | dallas          | TX             | ▼ 77777                     |              |
|                     | County                  |                 |                |                             |              |
|                     | Legal Description       |                 |                |                             |              |
|                     | Acreage                 |                 |                | <ul> <li>Make si</li> </ul> | ure that you |
| 10-10-10-10-10-1    | Property Type           |                 | •              |                             | quested the  |
| 1010101010101       | Estate Held In          | <b>T</b>        |                |                             | case number  |
|                     | Agency Case Number      |                 |                |                             | FHA loan.    |
| Borrowers           | Borrower Name           | test            |                | test                        |              |
| 6666666             | Co-Borrower Name        |                 |                |                             |              |
| 10.0.0.0.0.0.0      | Borrower Home Phone     |                 |                |                             |              |
| 1919191919191       | Borrower Work Phone     |                 |                |                             |              |
|                     | Borrower Email          |                 |                | ]                           |              |
| Contact Information | Borrower will be the co | ntact for entry |                |                             |              |
|                     | Entry Contact Person    |                 |                |                             |              |
|                     | Entry Contact Phone     |                 |                |                             |              |
| 1010101010101       | Entry Contact Email     |                 |                |                             |              |
|                     | Originator's Contact    |                 | •              |                             |              |

#### Step 4: Select the correct type of appraisal needed for the mortgage product submitted in Mortgage Machine.

|                  | XDoc Images No documents have been added.  Upload New Documents                                                                                                    |
|------------------|----------------------------------------------------------------------------------------------------|
| Additional Notes |                                                                                                    |
|                  | <ul> <li>FHA 1004</li> <li>FHA 1004C - Manufactured Home</li> <li>FHA 1004D - Final Inspection</li> <li>FHA 1025</li> <li>FHA 1073</li> <li>USDA 1004 - Appraisal (FNMA 1004)</li> <li>USDA 1073 - Condo Appraisal (FNMA 1073)</li> <li>VA Appraisal</li> <li>Comparable Rent Schedule</li> <li>Operating Income Statement (needed if counting rental income for the subject)</li> </ul> |
|                  | Inspection<br>Conv 1004C - Manufactured Home<br>Conv 1004D - Final Inspection<br>Conv 1025 - Small Residential Income Property Appraisal Report<br>Conv 1073 - Individual Condominium Unit Appraisal Report                                                                                                    |

### Step 5: Please upload the sales contract if the transaction is a Purchase (or any additional documents needed by appraiser).

| Appraisal Form(s) | Conv 1004 - Uniform Residential Appraisal Report - Interior and Exterior<br>Inspection |
|-------------------|----------------------------------------------------------------------------------------|
|                   | Conv 1004C - Manufactured Home                                                         |
|                   | Conv 1004D - Final Inspection                                                          |
|                   | Conv 1025 - Small Residential Income Property Appraisal Report                         |
|                   | Conv 1073 - Individual Condominium Unit Appraisal Report                               |
|                   | FHA 1004                                                                               |
|                   | FHA 1004C - Manufactured Home                                                          |
|                   | FHA 1004D - Final Inspection                                                           |
|                   | FHA 1025                                                                               |
|                   | FHA 1073                                                                               |
|                   | USDA 1004 - Appraisal (FNMA 1004)                                                      |
|                   | USDA 1073 - Condo Appraisal (FNMA 1073)                                                |
|                   | VA Appraisal                                                                           |
|                   | Comparable Rent Schedule                                                               |
|                   | Operating Income Statement (needed if counting rental income for the subject)          |
| Additional Notes  |                                                                                        |
|                   |                                                                                        |
|                   |                                                                                        |
|                   |                                                                                        |
|                   | XDoc Images                                                                            |
|                   | No documents have been added.                                                          |
|                   | Upload New Documents                                                                   |
|                   |                                                                                        |
|                   |                                                                                        |

## Step 6: Once steps 1-5 have been completed, click on the "Order the Appraisal" tab at the bottom left of the page.

| Appraisal Form(s) | Conv 1004 - Uniform Residential Appraisal Report - Interior and Exterior<br>Inspection |
|-------------------|----------------------------------------------------------------------------------------|
|                   | Conv 1004C - Manufactured Home                                                         |
|                   | Conv 1004D - Final Inspection                                                          |
|                   | Conv 1025 - Small Residential Income Property Appraisal Report                         |
|                   | Conv 1073 - Individual Condominium Unit Appraisal Report                               |
|                   | FHA 1004                                                                               |
|                   | FHA 1004C - Manufactured Home                                                          |
|                   | FHA 1004D - Final Inspection                                                           |
|                   | FHA 1025                                                                               |
|                   | FHA 1073                                                                               |
|                   | USDA 1004 - Appraisal (FNMA 1004)                                                      |
|                   | USDA 1073 - Condo Appraisal (FNMA 1073)                                                |
|                   | VA Appraisal                                                                           |
|                   | Comparable Rent Schedule                                                               |
|                   | Operating Income Statement (needed if counting rental income for the subject)          |
| Additional Notes  |                                                                                        |
|                   |                                                                                        |
|                   |                                                                                        |
|                   | XDoc Images                                                                            |
|                   | No documents have been added.                                                          |
|                   | Upload New Documents                                                                   |
|                   |                                                                                        |

#### Step 7: After clicking "Order the Appraisal" tab, you should see the following example. This is a review of the order, so please look it over.

| 🔒 Loan Orig                                                                                                | ination Interfaces                                            | Underwriting Doc Prep | Post-Closing R                                                                                                    | eports                                 |                  | \$            |
|----------------------------------------------------------------------------------------------------|---------------------------------------------------------------|-----------------------|----------------------------------------------------------------------------------------------------|----------------------------------------|------------------|---------------|
| Appraisal Order                                                                                            |                                                               |                       |                                                                                                    | Wednesday, Septer                      | mber 6, 2017 8:1 | 16:58 AM (889 |
| Open Loan<br>Close Loan Import Da                                                                          | Loan Number:<br>Borrower Name:<br>ta Business Chann           | Companyation          | Property Address:<br>Loan Status:                                                                                        |                                        |                  |               |
| Please review and                                                                                          | confirm the order                                             | information:          |                                                                                                    |                                        |                  |               |
|                                                                                                    |                                                               | Appraisal Or          | der Review                                                                                                    |                                        |                  |               |
| Property<br>Property Address<br>City/State/Zip<br>County                                                   | 123 W MAIN<br>GILBERTS IL 60136<br>tbd                        |                       | Borrowers / Contact Infe<br>Borrower Name<br>Borrower Home Phone<br>Borrower Worke Phone                                 | TEST SCENARIO<br>333333333<br>33333333 |                  |               |
| Legal Description<br>Acreage<br>Property Type<br>Estate Held In<br>Agency Case Number<br>Appraisal Form(s) | Less than 1 acre<br>Detached<br>Fee Simple<br>12345878        |                       | Borrower Email<br>Borrower will be the contac<br>Contact Information<br>Contact Person<br>Contact Phone<br>Contact Email | ot for entry? No<br>3<br>3<br>3        |                  |               |
| Comparable Rent Schedule?<br>Operating Income<br>Statement?<br>Additional Notes                            | No<br>No                                                      |                       | Originator's Contact<br>Loan Information<br>Estimated Value Range                                                        |                                        |                  |               |
|                                                                                                    |                                                               |                       | Loan Purpose<br>Occupancy Status<br>XDoc Images<br>No documents have bee<br>Dupload New Docume                           |                                        |                  |               |
|                                                                                                    | Credit Card Number<br>CVV Security Code<br>Card Holder's Name |                       | From the back of the ca                                                                                                  |                                        |                  |               |

Step 8: Payment of the appraisal. Either input the credit card info below (card will not be charged until the appraisal is received by CNC) <u>OR</u>...Check the box to process the order without cc authorization and a link goes to the borrower to enter their payment info.

| 🔒 Loan                                         | Origination Interface:                                                        | s Underwriting   | Doc Prep Post-Closing                                                                                   | Reports                                                           | /            |      |
|------------------------------------------------|-------------------------------------------------------------------------------|------------------|----------------------------------------------------------------------------------------------------|-------------------------------------------------------------------|--------------|------|
| Acreage                                        | 1010101010101010                                                              | Colline to to to | Borrower Email                                                                                          | james.cassinelli@                                                 | mmachine.net | 1808 |
| Property Type                                  | Detached                                                                      |                  | Borrower will be the                                                                                    | contact for entry? No                                             |              |      |
| Estate Held In                                 | Leasehold                                                                     |                  | Contact Informatio                                                                                      |                                                                   |              |      |
| Agency Case Number                             |                                                                               |                  | Contact Person                                                                                          | 10.50 States 10 10                                                |              |      |
| Appraisal Form(s)                              |                                                                               |                  | Contact Phone                                                                                           |                                                                   |              |      |
| Appraisar Form(s)                              |                                                                               |                  | Contact Email                                                                                           |                                                                   |              |      |
| Comparable Rent Sche<br>Operating Income State |                                                                               |                  | Originator's Contact                                                                                    |                                                                   |              |      |
| Additional Notes                               |                                                                               |                  | Loan Information                                                                                        |                                                                   |              |      |
|                                                |                                                                               |                  | Estimated Value Ra                                                                                      |                                                                   |              |      |
|                                                |                                                                               |                  |                                                                                                    | CONTRACTOR STORE OF THE PARTY                                     |              |      |
|                                                |                                                                               |                  | Loan Purpose                                                                                            | Purchase                                                          |              |      |
|                                                |                                                                               |                  | Loan Purpose<br>Occupante Status                                                                        | Purchase<br>Primary Residenc                                      | e            |      |
|                                                |                                                                               |                  |                                                                                                    |                                                                   | e            |      |
|                                                |                                                                               |                  | Occupante Status                                                                                        | Primary Residenc                                                  | 9            |      |
|                                                |                                                                               |                  | Occupaner Status                                                                                        | Primary Residenc<br>e been added.                                 | 0            |      |
|                                                |                                                                               |                  | Occupant Status<br>Stunned Images<br>No documents hav                                                   | Primary Residenc<br>e been added.                                 | 9            |      |
| Payment Information                            | Credit Card Number                                                            |                  | Occupant Status<br>Stunned Images<br>No documents hav                                                   | Primary Residenc<br>e been added.                                 | 9            |      |
| Payment Information                            | Credit Card Number<br>CVV Security Code                                       |                  | Occupant Status<br>Sound Images<br>No documents hav<br>Digload New Do                                   | Primary Residenc<br>e been added.                                 | 9            |      |
| Payment Information                            |                                                                               |                  | Occupant Status<br>Sound Images<br>No documents hav<br>Digload New Do                                   | Primary Residence<br>e been added.<br>cuments.<br>ck of the card. | 9            |      |
| Payment Information                            | CVV Security Code                                                             |                  | Occupant estatus<br>So nned Images<br>No documents hav<br>Di Upload New Do<br>From the ba               | Primary Residence<br>e been added.<br>cuments.<br>ck of the card. | 8            |      |
| Card Holder's                                  | CVV Security Code<br>Card Holder's Name                                       | 2                | Occupant estatus<br>Somed Images<br>No documents hav<br>Displayed New Do<br>From the ba<br>As displayed | Primary Residence<br>e been added.<br>cuments.<br>ck of the card. | 8            |      |
|                                                | CVV Security Code<br>Card Holder's Name<br>Expiration Date                    |                  | Occupant estatus<br>Somed Images<br>No documents hav<br>Displayed New Do<br>From the ba<br>As displayed | Primary Residence<br>e been added.<br>cuments.<br>ck of the card. | 8            |      |
| Card Holder's                                  | CVV Security Code<br>Card Holder's Name<br>Expiration Date<br>Billing Address |                  | Occupant estatus Scinned Images No documents hav Upload New Do From the ba As displayed                 | Primary Residence<br>e been added.<br>cuments.<br>ck of the card. | 8            |      |

#### Step 9: Once the credit card info is filled in (OR the box was checked to process without cc authorization), please click the "Confirm the Appraisal Order" tab.

| roperty Address<br>ity/State/Zip | 123 W MAIN<br>GILBERTS IL 60138   | Borrower Name                         | TEST SCENARIO      |
|----------------------------------|-----------------------------------|---------------------------------------|--------------------|
| ounty                            | tbd                               | Borrower Home Phone                   | 33333333           |
|                                  | 10 <del>10</del> 10 10 10 10 10 1 | Borrower Work Phone<br>Borrower Email | 3333333            |
| egal Description                 |                                   | Borrower Email                        |                    |
| creage                           | Less than 1 acre                  | Borrower will be the con              | tact for entry? No |
| roperty Type                     | Detached                          | Contact Information                   |                    |
| state Held In                    | Fee Simple                        | Contact Person                        | 3                  |
| gency Case Number                | 12345678                          | Contact Phone                         | 3                  |
| opraisal Form(s)                 |                                   | Contact Email                         | 3                  |
| omparable Rent Schedul           | e? No                             | Originator's Contact                  |                    |
| perating Income                  | No                                | Loan Information                      |                    |
| tatement?                        |                                   | Estimated Value Range                 |                    |
| dditional Notes                  |                                   |                                       |                    |
|                                  |                                   | Loan Purpose                          | Purchase           |
|                                  |                                   | Occupancy Status                      | Primary Residence  |
|                                  |                                   | XDoc Images                           |                    |
|                                  |                                   | No documents have b                   | een added.         |
|                                  |                                   | Upload New Docu                       | ments_             |
|                                  |                                   |                                       |                    |
| ment Information                 | Credit Card Number                |                                       |                    |
|                                  | CVV Security Code                 | From the back of th                   | e card.            |
|                                  | Card Holder's Name                | As displayed on the                   | card.              |
|                                  | Expiration Date                   |                                       |                    |
| rd Holder's<br>ling Address      | Billing Address                   |                                       |                    |
| ing Address                      | City/State/Zip                    |                                       |                    |
|                                  | Authorization Code                | If necessary.                         |                    |
|                                  |                                   |                                       |                    |

\*To check status, please go to the next page for appraisal status info.

#### Mortgage Machine - Appraisal order will be processed.

©2013 Altres Software, LLC. All rights reserved. Use of this website signifies your agreement to the <u>Terms of Use</u> | <u>Privacy Policy</u>. Step 1: Open up the loan file in Mortgage Machine. Step 2: Once the file is open and Active, click the Interfaces tab at the top of the page. Step 3: Please select/click on the "Appraisal Order" tab.

| Den Loan Orig                                                                                                    | dination Interfaces Underwriting Doc Prep<br>Loan Number: 1002115718 ACTIVE LOAN<br>Borrower Name: Smith, Annette<br>Business Channel: Wholesale                                                                                                    |                                                                                                    |
|----------------------------------------------------------------------------------------------------|----------------------------------------------------------------------------------------------------|----------------------------------------------------------------------------------------------------|
| Appraisal Order Status<br>Current Status<br>Originator's Email Contact<br>Additional Notes<br>Ordered Date<br>Ordered By<br>Appraiser Receipt Confirmed<br>Suspended Date<br>Estimated Completion Date<br>Completed Date<br>Total Borrower Charge | Completed<br>Steinacker, Jeffrey J  Inspection Scheduled for 10/19/2016 1:30:00 PM<br>10/12/2016<br>Laura Marques * Please note the<br>comments, inspection<br>dates, and completion<br>10/24/2016 dates will appear in<br>10/24/2016 this section.<br>450.00 | UPON RECEIPT OF COMPLETED APPRAISAL, IT IS THE ORIGINATOR'S<br>RESPONSIBILITY TO SUBMIT TO UNDERWRITING IF APPLICABLE. MID AMERICA<br>WILL NOT SUBMIT ON YOUR BEHALF IN CASE THIS WAS NOT YOUR INTENT.<br>CANCELLATION OF AN ORDER MUST TAKE PLACE WITHIN 24 HOURS OR THE<br>ORDER CANNOT BE CANCELLED - NO EXCEPTIONS.<br>If any appraisal concerns, contact appraisals@midamericamortgage.com<br>Click here for the Borrower Appraisal Report Disclosure<br>Click here for the Appraisal Review Dispute Request<br>Click here for the Appraisal Receipt<br>-You can find the appraisal receipt, invoice,<br>EAD report, and proof of delivery of the<br>appraisal report. |
| Appraisal Docs Received                                                                                                    | XDoc Images         Property - Appraisal Invoice.pdf (Property)         Property - FHA EAD Report.pdf (Property)         Property - Appraisal Proof of Delivery.pdf (Property)         Image: Set Previously Uploaded                                         | Uploaded 10/24/2016 1 page<br>Uploaded 10/24/2016 2 pages<br>Uploaded 10/25/2016 1 page<br>Documents<br>-Once the appraisal report is<br>complete, please move to the<br>next section for directions of<br>how to locate the appraisal.                                                                                                    |

#### How to locate the appraisal report

#### Step 1: Open the loan file in Mortgage Machine.

| Click n' Clos           | e, Inc.     |             |                                        |           | We                                     | lcome,    | Site Map                                                |
|-------------------------|-------------|-------------|----------------------------------------|-----------|----------------------------------------|-----------|---------------------------------------------------------|
| <b>À</b> │              | Origination | Interfaces  | Underwriting                           | Doc Prep  | Post-Closing                           | Reports   |                                                         |
| lome Page               |             |             |                                        |           |                                        |           | Wednesday, August                                       |
| Home                    |             | Ac          | tive Loan                              | [Import   | Data   <u>Close Loan</u> ]             |           |                                                         |
| Loan Reports            |             | -           | Number                                 |           |                                        |           | Estimated Close Date                                    |
| Loan Information        |             | Borro       | wer Name                               |           |                                        |           | Estimated Funding Dat                                   |
| Contacts                |             | Loan        | Status                                 |           |                                        |           | Business Channel                                        |
| Bulletins and Resources |             | 1 N N N N N | duct Lookup / Loo<br>mit to Underwriti |           | Overview and Ass<br>Jnderwriting Trans |           | <ul> <li>Pipeline and Loa</li> <li>Reporting</li> </ul> |
| Your Information        |             |             | ler Closing Docun<br>.A Lender Loan Ir |           | .oan Status<br>JRLA Borrower In        | formation |                                                         |
| Register a New Loan     | New Lead    | X           | View                                   | v 💁 🔹 Þuj | oload Multiple 🌆                       | ▶ Uplo    | ad in XDoc [Manager]                                    |
| Register a New Loan     | New Lead    |             |                                        |           | 3996                                   |           |                                                         |
|                         |             | -Step 2:    | : Click on                             | the XD    | OOC View                               | ı tab.    |                                                         |

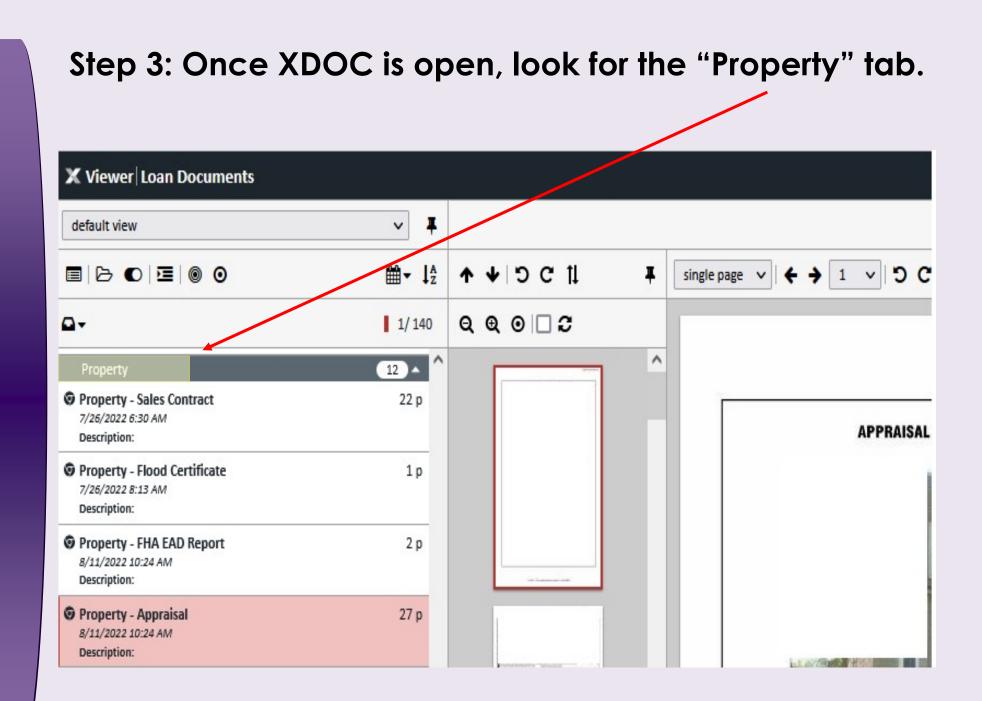

# Step 4: Under the "Property" tab, you should be able to locate the appraisal report. Click here to open the appraisal report.

| 🗙 Viewer Loan Documents                                           |                      |                  |   |                           |
|-------------------------------------------------------------------|----------------------|------------------|---|---------------------------|
| default view                                                      | ~ Ŧ                  |                  |   |                           |
|                                                                   | <mark>⊯ - ↓</mark> ≵ | <b>↑</b> ↓ ⊃ ⊂ 1 | Ŧ | single page ∨ + → 1 ∨ 5 C |
| <b>□</b> •                                                        | 1/140                | Q Q O □ C        |   |                           |
| Property                                                          | 12 ^                 |                  | ^ |                           |
| Property - Sales Contract<br>7/26/2022 6:30 AM<br>Description:    | 22 p                 |                  |   | APPRAISAL                 |
| Property - Flood Certificate<br>7/26/2022 8:13 AM<br>Description: | 1p                   |                  |   |                           |
| Property - FHA EAD Report<br>8/11/2022 10:24 AM<br>Description:   | 2 p                  |                  |   |                           |
| Property - Appraisal<br>8/11/2022 10:24 AM<br>Description:        | 27 p                 |                  |   |                           |

#### **Contact your AE for further support.**